# **django-vimage Documentation**

*Release 0.1.0*

**Nick Mavrakis**

**Sep 14, 2020**

## **Contents**

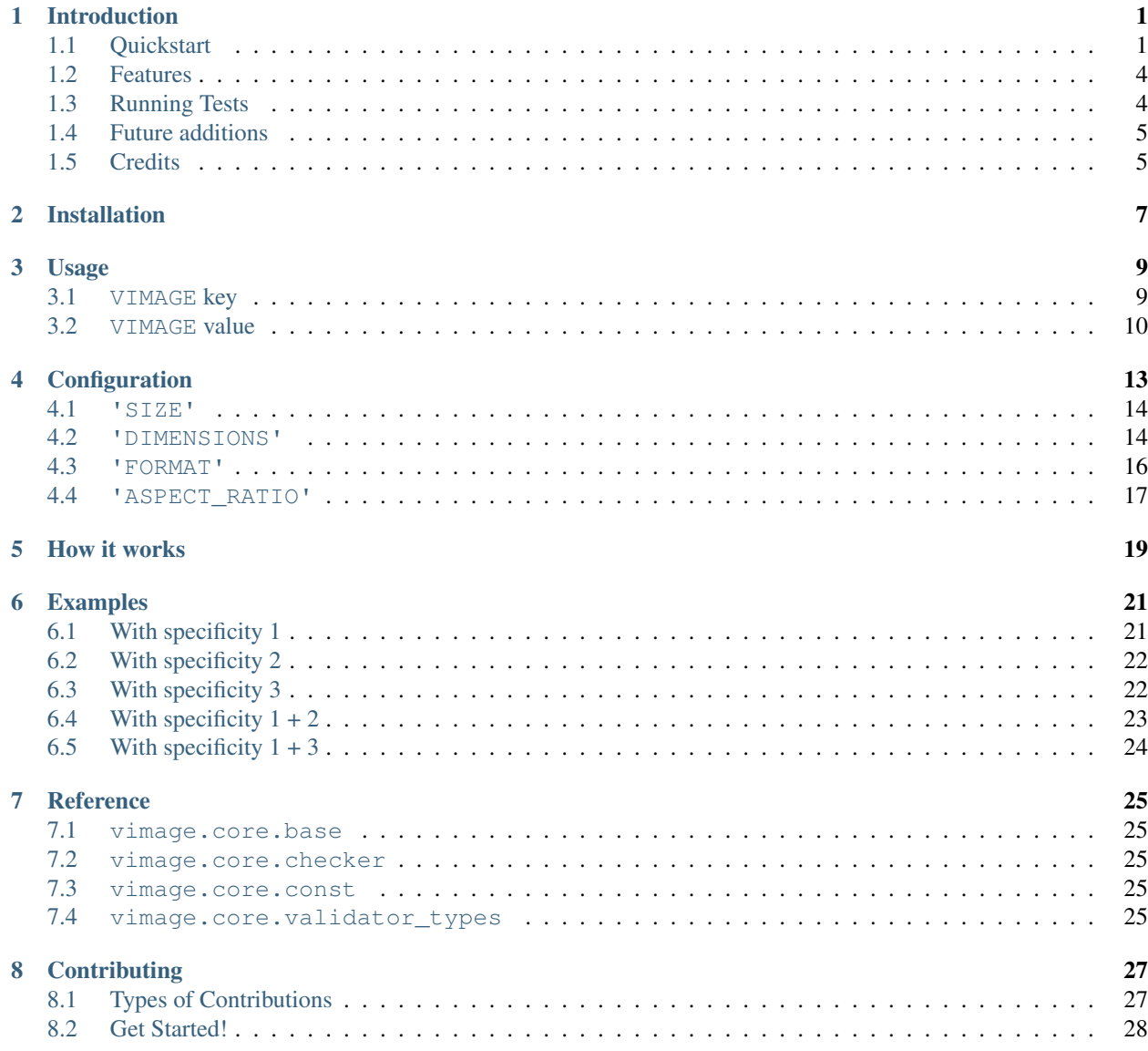

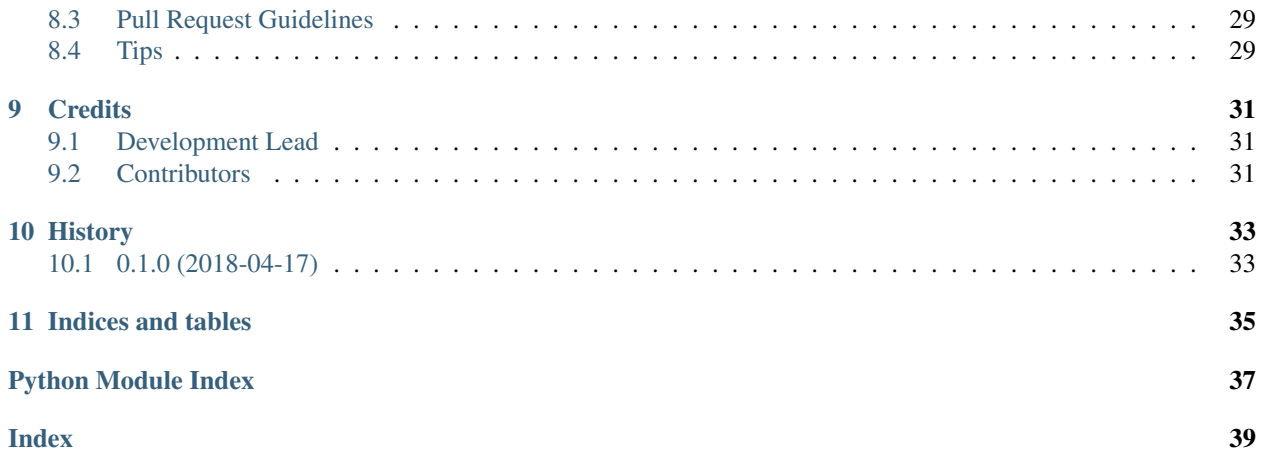

### Introduction

<span id="page-4-0"></span>Django Image validation for the [Django Admin](https://docs.djangoproject.com/en/dev/ref/contrib/admin/) as a breeze. Validations on: Size, Dimensions, Format and Aspect Ratio.

Because, I love to look for the origin of a word/band/place/something, this package name comes from the word *validate* and (you guessed it) *image*. Thus, django-vimage. Nothing more, nothing less :)

This package was created due to lack of similar Django packages that do image validation. I searched for this but found nothing. So, I decided to create a reusable Django package that will do image validation in a simple manner. Just declare some ImageFields and the rules to apply to them in a simple Python dictionary. Firstly, I wrote the blueprint on a piece of paper and then I, gradually, ported it to Django/Python code.

### <span id="page-4-1"></span>**1.1 Quickstart**

Install django-vimage

pip install django-vimage

Add it to your INSTALLED\_APPS

```
INSTALLED_APPS = (
    ...
    'vimage.apps.VimageConfig',
    ...
)
```
Finally, add the VIMAGE dict configuration somewhere in your settings file

```
VIMAGE = f'my_app.models': {
        'DIMENSIONS': (200, 200),
        'SIZE': {'lt': 100},
    }
}
```
The above VIMAGE setting sets the rules for all Django ImageField fields under the my\_app app. More particular, all ImageFields should be 200 x 200px and less than 100KB. Any image than violates any of the above rules, a nice-looking error message will be shown (translated accordingly) in the Django admin page.

A full example of possible key:value pairs is shown below. Note that the following code block is not suitable for copypaste into your settings file since it contains duplicate dict keys. It's just for demonstration. For valid examples, refer to the *[examples](#page-24-0)*.

```
VIMAGE = {# Possible keys are:
    # 'app.models' # to all ImageFields inside this app
    # 'app.models.MyModel' # to all ImageFields inside MyModel
    # 'app.models.MyModel.field' # only to this ImageField
    # Example of applying validation rules to all images across
    # all models of myapp app
    'myapp.models': {
        # rules
    },
    # Example of applying validation rules to all images across
    # a specific model
    'myapp.models.MyModel': {
        # rules
    },
    # Example of applying validation rules to a
    # specific ImageField field
    'myapp.models.MyModel.img': {
        # rules
    },
    # RULES
    'myapp.models': {
        # By size (measured in KB)
        # Should equal to 100KB
        'SIZE': 100, # defaults to eq (==)# (100KB <= image_size <= 200KB) AND not equal to 150KB
        'SIZE': {
```
(continues on next page)

```
(continued from previous page)
```

```
'lte': 200,
    'ne': 150,
},
# Custom error message
'SIZE': {
    'gte': 100,
    'lte': 200,
    'err': 'Your own error message instead of the default.'
           'Supports <strong>html</strong> tags too!',
},
# By dimensions (measured in px)
# Should equal to 1200x700px (width x height)
'DIMENSIONS': (1200, 700), # defaults to eq (==)# Should equal to one of these sizes 1000x300px or 1500x350px
'DIMENSIONS': [(1000, 300), (1500, 350)],
# Should be 1000x300 \leq \text{image\_dimensions} \leq 2000x500px'DIMENSIONS': {
    'gte': (1000, 300),
    'lte': (2000, 500),
},
# width must be >= 30px and less than 60px
# height must be less than 90px and not equal to 40px
'DIMENSIONS': {
    \mathbf{W}^{\mathsf{T}}:=\{'gt': 30,
        'lt': 60,
    },
    'h': {
        'lt': 90,
        'ne': 40,
    }
},
# By format (jpeg, png, tiff etc)
# Uploaded image should be JPEG
'FORMAT': 'jpeg',
# Uploaded image should be one of the following
'FORMAT': ['jpeg', 'png', 'gif'],
# Uploaded image should not be a GIF
'FORMAT': {
    'ne': 'gif',
},
# Uploaded image should be neither a GIF nor a PNG
'FORMAT': {
    'ne': ['gif', 'png'],
    'err': 'Wrong image <em>format</em>!'
```
'gte': 100,

(continues on next page)

(continued from previous page)

```
},
      }
}
```
#### <span id="page-7-0"></span>**1.2 Features**

- An image may be validated against its *[size \(KB\)](#page-17-0)*, *[dimensions \(px\)](#page-17-1)*, *[format \(jpeg, png etc\)](#page-19-0)* and *[aspect ratio](#page-20-0) [\(width/height ratio\)](#page-20-0)*.
- *Well formatted error messages*. They have the form of:

[IMAGE RULE\_NAME] Validation error: image\_value does not meet validation rule: rule.

- Humanized error messages. All rules and image values are *humanized*:
	- 'SIZE': {'gte': 100} becomes greater than or equal to 100KB when rendered
	- 'DIMENSIONS': {'ne': (100, 100)} becomes not equal to 100 x 100px when rendered
- *Overridable error messages*. The default error messages may be overridden by defining an err key inside the validation rules:

```
'SIZE': {'gte': 100, 'err': 'Custom error'} becomes Custom error
when rendered
```
- *HTML-safe (custom) error messages*. All error messages (the default or your own) are passed through the function [mark\\_safe\(\)](https://docs.djangoproject.com/en/dev/ref/utils/#django.utils.safestring.mark_safe).
- Cascading validation rules. It's possible to define a generic rule to some ImageField fields of an app and then define another set of rules to a specific ImageField field. Common rules will override the generic ones and any new rules will be added to the specific ImageField field

```
myapp.models: {
    'SIZE': {
        'lt': 120,
    },
    'FORMAT': 'jpeg',
    'DIMENSIONS': {
        'lt': (500, 600),
    }
 },
 myapp.models.MyModel.img: {
    'DIMENSIONS': (1000, 500),
 },
```
In the example above (the order does not matter), all ImageFields should be less than 120KB, JPEG images and less than 500 x 600px. However, the myapp.models.MyModel.img field should be less than 120KB, JPEG image and equal to 1000 x 500px.

#### <span id="page-7-1"></span>**1.3 Running Tests**

Does the code actually work?

```
source <YOURVIRTUALENV>/bin/activate
(myenv) $ pip install tox
(myenv) $ tox
```
### <span id="page-8-0"></span>**1.4 Future additions**

- Validation of image mode (whether the uploaded image is in indexed mode, greyscale mode etc) based on [im](http://pillow.readthedocs.io/en/latest/handbook/concepts.html#modes)[age's mode.](http://pillow.readthedocs.io/en/latest/handbook/concepts.html#modes) This is quite easy to implement but rather a *rare* validation requirement. Thus, it'll be implemented if users want to validate the mode of the image (which again, it's rare for the web).
- If you think of any other validation (apart from svg) that may be applied to an image and it's not included in this package, please feel free to submit an issue or a PR.

### <span id="page-8-1"></span>**1.5 Credits**

Tools used in rendering this package:

- [Cookiecutter](https://github.com/audreyr/cookiecutter)
- [cookiecutter-djangopackage](https://github.com/pydanny/cookiecutter-djangopackage)

### Installation

<span id="page-10-0"></span>You should always use a [virtualenv](https://packaging.python.org/tutorials/installing-packages/#creating-virtual-environments) or the recommended Python way, [pipenv.](https://docs.pipenv.org/) Whichever works best for you. Once you're inside your preferred virtual environment, run:

(venv-name)\$ pip install django-vimage

#### Usage

<span id="page-12-0"></span>To use django-vimage in a project, add it to your INSTALLED\_APPS

```
INSTALLED_APPS = (
    ...
    'vimage.apps.VimageConfig',
    ...
)
```
And then define a VIMAGE dictionary with the appropriate key:value pairs. Every *[key](#page-12-1)* should be a str while every *[value](#page-13-0)* should be a dict.

```
VIMAGE = {# key:value pairs
}
```
#### <span id="page-12-1"></span>**3.1 VIMAGE key**

Each VIMAGE key should be a  $str$ , the dotted path to one of the following:

- [models](https://docs.djangoproject.com/en/dev/topics/db/models/#module-django.db.models) module (i.e myapp.models). This is the global setting. The rule will apply to all ImageField fields defined in this models module.
- Django [Model](https://docs.djangoproject.com/en/dev/ref/models/instances/#django.db.models.Model) (i.e myapp.models.MyModel). This is a model-specific setting. The rule will apply to all ImageField fields defined under this model.
- Django [ImageField](https://docs.djangoproject.com/en/dev/ref/models/fields/#django.db.models.ImageField) field (i.e myapp.models.MyModel.img). This is a field-specific setting. The rule will apply to just this ImageField.

It is allowed to have multiple keys refer to the same app. Keep in mind, though, that keys referring to specific ImageField's have higher precedence to those referring to a specific Model and any common rules will be overridden while new ones will be added.

For example, suppose you have a project structure like the following:

```
my_project/
 my_app/
   models.py
   views.py
 my_project/
   settings.py
   urls.py
 manage.py
```
and my\_app.models defines the following models:

```
from django.db import models
class Planet(models.Model):
    # ... other model fields here
   large_photo = models.ImageField(upload_to='planets')
    small_photo = models.ImageField(upload_to='planets')
class Satellite(models.Model):
    # ... other model fields here
   outer photo = models.ImageField(upload to='satellite')
    inner_photo = models.ImageField(upload_to='satellite')
```
and the keys defined are the following:

```
VIMAGE = {'my_app.models': {# rules here},
    'my_app.models.Planet': {# rules here},
    'my_app.models.Satellite': {# rules here},
    'my_app.models.Satellite.inner_photo': {# rules here},
}
```
Then, all ImageField's of my\_app app (large\_photo, small\_photo, outer\_photo and inner\_photo) will have the rules defined in my\_app.models dict value. However, the rules defined in my\_app.models. Planet (affecting ImageField's of the Planet model) will override the previous ones and any new will be added. The same principle applies to the Satellite ImageField's.

In general, rules have specificity, just like CSS. This is a good thing because you can apply some rules globally and then become more particular on a per ImageField level.

The specificity is shown below:

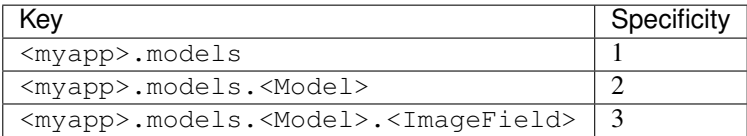

The higher the specificity, the higher the precedence of the rule.

#### <span id="page-13-0"></span>**3.2 VIMAGE value**

Each VIMAGE value should be a dictionary. The structure must be:

```
'<validation_string>': <validation_rule>,
```
Each key of the dictionary should be one of the following validation strings:

• *['SIZE'](#page-17-0)*, image file size

{

}

- *['DIMENSIONS'](#page-17-1)*, image dimensions
- *['FORMAT'](#page-19-0)*, image format (i.e JPEG, PNG etc)
- *['ASPECT\\_RATIO'](#page-20-0)* image width / image height ratio

Depending on the validation string, the corresponding value type (and unit) varies. The table below shows the valid key:value pair types:

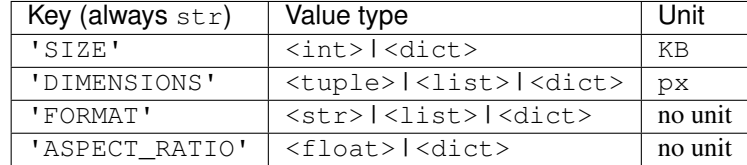

For example, the following (full example) rule states that the uploaded image (via the Django Admin) must be, for some reason, equal to 100KB:

```
VIMAGE = {'my_app.models.MyModel.img': {
        'SIZE': 100,
    }
}
```
The following rule states that the uploaded image must be either a JPEG or a PNG format:

```
VIMAGE = {'my_app.models.MyModel.img': {
        'FORMAT': ['jpeg', 'png'],
    }
}
```
<span id="page-14-0"></span>When the value is a dict, VIMAGE uses the [operator](https://docs.python.org/3/library/operator.html#module-operator) module to apply the rules. All keys accept the <dict> value type with the following strings as keys:

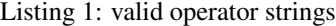

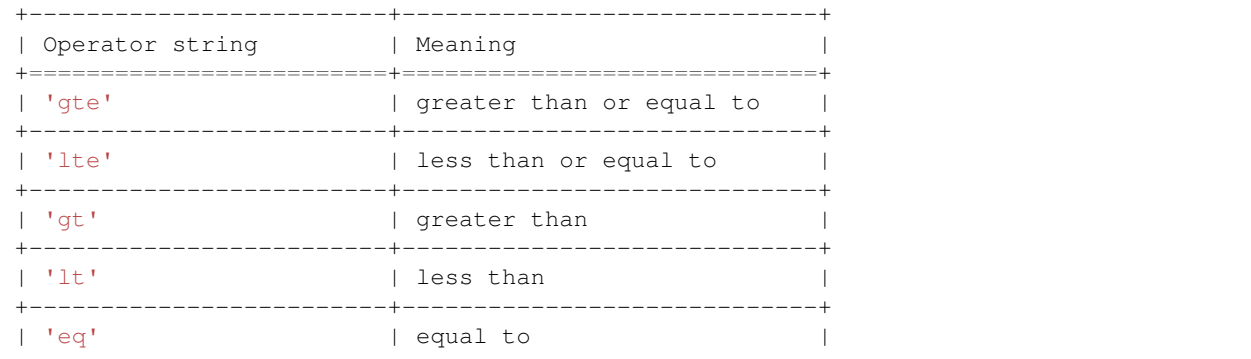

(continues on next page)

(continued from previous page)

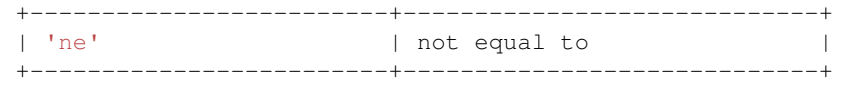

However, the 'FORMAT' validation rule accepts a *minimal* set of operators that may be applied only to string values (not numbers). That is, 'eq' and 'ne'.

Note: Keep in mind that an error is raised if some specific operator pairs are used, for example, 'gte' and 'eq'. This is because it makes no sense for an image to be greater than or equal to something and at the same time equal to something!

Confused? Take a look at the *[examples](#page-24-0)*.

#### **Configuration**

<span id="page-16-0"></span>Each of the following strings are valid as a dict key of the VIMAGE dict value. Confused? Take a look at a *[definition](#page-5-0) [example](#page-5-0)* of VIMAGE.

Note: The developer may provide a custom error which will be automatically HTML escaped. The string may also be *[translated](#page-31-1)*. In order to do that, the value of the validation string must be a dict and the key of the custom error should be 'err'. Example:

```
from django.utils.translation import ugettext_lazy as _
VIMAGE = {
    'myapp.models': {
        'SIZE': {
            'lt': 200,
            'err': _('Size should be less than <strong>200KB!</strong>'),
        },
    }
}
```
Note: If 'err' is not defined then a well-looking default error will appear.

[IMAGE {rule\_name}] Validation error: {value} does not meet validation rule: {rule}.

- 1. {rule\_name} is replaced by the corresponding validation string
- 2. {value} is replaced by the corresponding image value under test
- 3. {rule} is replaced by the corresponding rule in a *humanized* form

#### <span id="page-17-0"></span>**4.1 'SIZE'**

The 'SIZE' key corresponds to the image's file size (measured in KB). It accepts two kind of value types: int or dict.

• If it's an int (must be a positive integer) then it is assumed that the file size of the uploaded image will be equal to the value defined.

Listing 1: 'SIZE' with int as value

```
VIMAGE = {'myapp.models': {
        # uploaded image file size should be equal to 100KB
        'SIZE': 100,
    }
}
```
• If it's a dict, then any str from *[operator strings table](#page-14-0)* will be valid as long as it's value is an int (positive integer). Also, take a look at this *note*.

Listing 2: 'SIZE' with dict as value

```
VIMAGE = {'myapp.models': {
        # uploaded image file size should be less than 200KB
        # and greater than 20KB
        'SIZE': {
            'lt': 200,
            'gt': 20,
            'err': 'custom error here' # optional
        },
    }
}
```
#### <span id="page-17-1"></span>**4.2 'DIMENSIONS'**

The 'DIMENSIONS' key corresponds to the image's dimensions, width and height (measured in  $px$ ). It accepts three kind of value types: tuple, list or dict.

• If it's a tuple (two-length tuple with positive integers) then it is assumed that the dimensions of the uploaded image will be equal to the value (tuple) defined ((width, height)).

Listing 3: 'DIMENSIONS' with tuple as value

```
VIMAGE = {
    'myapp.models': {
        # uploaded image dimensions should be equal to 800 x 600px
        # width == 800 and height == 600px'DIMENSIONS': (800, 600),
    }
}
```
• If it's a list (one or more two-length tuples with positive integers) then it is assumed that the dimensions of the uploaded image will be equal to one of the values defined in the list.

Listing 4: 'DIMENSIONS' with list as value

```
VIMAGE = {'myapp.models': {
        # uploaded image dimensions should be equal to one of the
        # following: 800x600px, 500x640px or 100x100px.
        'DIMENSIONS': [(800, 600), (500, 640), (100, 100)],
    }
}
```
• If it's a dict, then there are two cases. Either use *[operator strings table](#page-14-0)* for keys and a two-length tuple of positive integers for values or use the strings 'w' and/or 'h' for keys and (another) dict for the value of each one using *[operator strings table](#page-14-0)* for keys and a positive integer for values. Confused? Below are two examples that cover each case.

Listing 5: 'DIMENSIONS' with dict as value and tuples as sub-values

```
VIMAGE = {'myapp.models': {
        # uploaded image dimensions should be less than 1920x1080px
        # and greater than 800x768px.
        'DIMENSIONS': {
            'lt': (1920, 1080),
            'gt': (800, 768),
            'err': 'custom error here', # optional
        },
    }
}
```
Listing 6: 'DIMENSIONS' with dict as value and 'w', 'h' as subkeys

```
VIMAGE = {
    'myapp.models': {
        # uploaded image width should not be equal to 800px and
         # height should be greater than 600px.
        'DIMENSIONS': {
             \mathbf{W}^{\mathsf{T}}:=\{'ne': 800, # set rule just for width
                 'err': 'custom error here', # optional
             },
             'h': {
                 'gt': 600, # set rule just for height
                 'err': 'custom error here', # optional
             }
        },
    }
}
```
**Note:** For custom error to work when defining both  $'w'$  and  $'h'$ , the 'err' entry should be placed to both 'w' and 'h' dicts.

#### <span id="page-19-0"></span>**4.3 'FORMAT'**

The 'FORMAT' key corresponds to the image's format (it doesn't have a measure unit since it's just a string), i.e 'jpeg', 'png', 'webp' etc. Taking into account [what image formats the browsers support](https://en.wikipedia.org/wiki/Comparison_of_web_browsers#Image_format_support) VIMAGE allows the most used formats for the web, which are: 'jpeg', 'png', 'gif', 'bmp' and 'webp'. It accepts three kind of value types: str, list or dict.

• If it's a str then it is assumed that the format of the uploaded image will be **equal** to the value (str) defined.

Listing 7: 'FORMAT' with str as value

```
VIMAGE = {
    'myapp.models': {
        # uploaded image format should be 'jpeg'
        'FORMAT': 'jpeg',
    }
}
```
• If it's a list (list of strings) then it is assumed that the format of the uploaded image will be **equal** to one of the values defined in the list.

Listing 8: 'FORMAT' with list as value

```
VIMAGE = f'myapp.models': {
        # uploaded image format should be one of the following:
        # 'jpeg', 'png' or 'webp'.
        'FORMAT': ['jpeg', 'png', 'webp']
    }
}
```
• If it's a dict, then the keys must be either 'eq' or 'ne' (since the other operators cannot apply to str values) and as for the values they may be either a list or a str.

Listing 9: 'FORMAT' with dict as value and str as sub-value

```
VIMAGE = {
    'myapp.models': {
        # uploaded image format should not be 'png'.
        'FORMAT': {
            'ne': 'png',
            'err': 'custom error here', # optional
        },
    }
}
```

```
Listing 10: 'FORMAT' with dict as value and list as sub-value
```

```
VIMAGE = {'myapp.models': {
        # uploaded image format should not be equal to
        # neither `webp` nor 'bmp'.
        'FORMAT': {
            'ne': ['webp', 'bmp'],
            'err': 'custom error here', # optional
        },
    }
```
(continues on next page)

(continued from previous page)

#### <span id="page-20-0"></span>**4.4 'ASPECT\_RATIO'**

}

The 'ASPECT RATIO' key corresponds to the image's width to height ratio (it doesn't have a measure unit since it's just a decimal number). It accepts two kind of value types: float or dict.

• If it's a float (positive) then it is assumed that the aspect ratio of the uploaded image will be **equal** to the value (float) defined.

Listing 11: 'ASPECT\_RATIO' with float as value

```
VIMAGE = {
    'myapp.models': {
        # uploaded image aspect ratio should be equal to 1.2
        'ASPECT_RATIO': 1.2,
    }
}
```
• If it's a dict, then any str from *[operator strings table](#page-14-0)* will be valid as long as it's value is a positive float. Also, take a look at this *note*.

Listing 12: 'ASPECT\_RATIO' with dict as value

```
VIMAGE = {'myapp.models': {
        # uploaded image aspect ratio should be less than 1.2
        'ASPECT_RATIO': {
            'lt': 2.1,
            'err': 'custom error here', # optional
        },
    }
}
```
If you are a *table-person* maybe this will help you:

Table 1: Summarized table between validation strings and their dict val-

ues

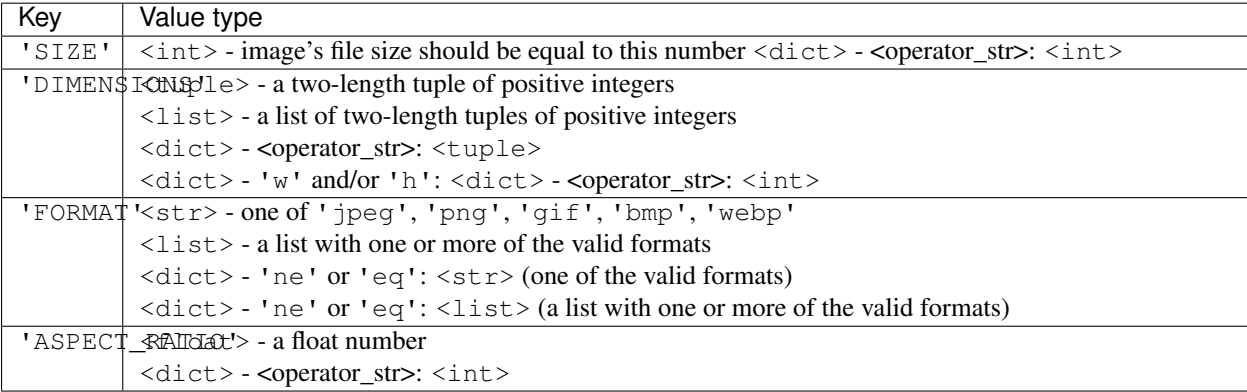

#### How it works

<span id="page-22-0"></span>The mechanism, under the hood, of the VIMAGE is pretty simple.

In a glance it does the following:

- *converts* each rule dict (i.e {'SIZE': 100} etc) to a corresponding class.
- each class defines a method which returns a function (callable, the validator)
- a registry is build which has the ImageField as keys and a list of functions (validators) as the value
- finally, each validator is added to the ImageField's validators attribute (a method defined as a cached\_property)

core.base.VimageConfig  $VIMAGE = {$ core.base.VimageEntry core.base.VimageKey 'myapp.models'<mark>: {</mark> core.base.VimageValue core.validator\_types.ValidationRuleSize 'SIZE': {'lt': 200}, core.validator\_types.ValidationRuleDimensions 'DIMENSIONS':  $(1920, 1080)$ , },

For more info about Model validators refer to [validators.](https://docs.djangoproject.com/en/dev/ref/validators/)

#### Examples

<span id="page-24-0"></span>The following examples try to cover a variety of VIMAGE *[usages](#page-12-0)* by combining different specificity values and showing their effect on the appropriate fields.

#### <span id="page-24-1"></span>**6.1 With specificity 1**

The validation rule below will be applied to all ImageField's of the my\_app app. Each image should be *less than 120KB* and *have aspect ratio equal to 1.2*.

```
VIMAGE = {'my_app.models': {
         'SIZE': {
            'lt': 120,
        }
         'ASPECT_RATIO': 1.2,
    },
}
```
If we try to upload an image which is more than 120KB and it's aspect ratio is not 1.2 then we'll get the following default error:

[IMAGE SIZE] Validation error: 322KB does not meet validation rule: less than 120KB.

[IMAGE ASPECT RATIO] Validation error: 1.48 does not meet validation rule: equal to 1.2.

Img:

Browse... No file selected.

Since 'SIZE' is a dict we can define an 'err' key and give it a *custom error*:

```
VIMAGE = {'my_app.models': {
        'SIZE': {
            'lt': 120,
```
(continues on next page)

```
'err': 'Wrong size. Must be < 120KB',
    }
    'ASPECT_RATIO': 1.2,
},
```
which yields:

Img:

}

Wrong size. Must be < 120KB [IMAGE ASPECT RATIO] Validation error: 1.48 does not meet validation rule: equal to 1.2. No file selected. Browse...

### <span id="page-25-0"></span>**6.2 With specificity 2**

The validation rule below will be applied to all ImageField's of the MyModel model. Each image should be *a JPEG image*, *equal to 400 x 500px* and *less than 200KB*.

```
VIMAGE = {
    'my_app.models.MyModel': {
        'FORMAT': 'jpeg',
        'DIMENSIONS': (400, 500),
        'SIZE': {
            'lt': 200,
        },
    },
}
```
### <span id="page-25-1"></span>**6.3 With specificity 3**

The validation rule below will be applied only to the img ImageField field. It should *be a JPEG or a PNG image*, *the height should be less than 400px* and *be greater than 100KB but less than 200KB*.

```
VIMAGE = {
    'my_app.models.MyModel': {
        'FORMAT': ['jpeg', 'png'],
        'DIMENSIONS': {
             'h': {
                 'lt': 400,
             }
        },
        'SIZE': {
             'gt': 100,
             'lt': 200,
        },
    },
}
```
Trying to save the object with an *invalid* image, we get the following default error:

(continued from previous page)

[IMAGE FORMAT] Validation error: BMP does not meet validation rule: equal to one of the following formats JPEG or PNG. [IMAGE DIMENSIONS] Validation error: 671 x 453px does not meet validation rule: Height less than 400px. [IMAGE SIZE] Validation error: 891KB does not meet validation rule: greater than 100KB and less than 200KB.

Ima:

Browse... No file selected.

A custom error on 'h' (height) may be declared, as follows:

```
VIMAGE = {'my_app.models.MyModel': {
        'FORMAT': ['jpeg', 'png'],
        'DIMENSIONS': {
            'h': {
                 'lt': 400,
                 'err': '<strong>Height</strong> must be <em>>400px</em>',
             }
        },
        'SIZE': {
             'gt': 100,
             'lt': 200,
        },
    },
}
```
Trying with an *invalid* image, we get (note that we have provided a valid image format, so the 'FORMAT' validation passes and not shown):

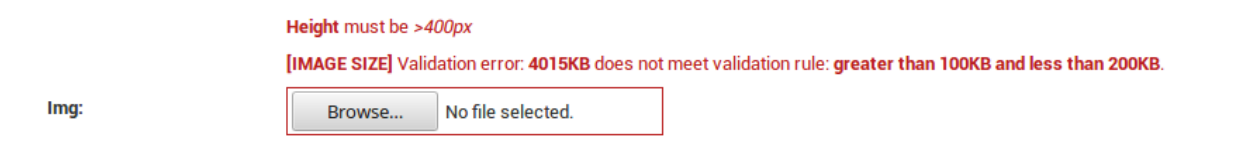

#### <span id="page-26-0"></span>**6.4 With specificity 1 + 2**

```
VIMAGE = {# specificity 1
    'my_app.models': {
        'FORMAT': ['jpeg', 'png'],
        'SIZE': {
            'gt': 100,
            'lt': 200,
        },
    },
    # specificity 2
    'my_app.models.ModelOne': {
        'DIMENSIONS': [(400, 450), (500, 650)],
    },
    # specificity 2
    'my_app.models.ModelTwo': {
        'FORMAT': ['webp'],
    },
}
```
After declaring the above validation rule, the following rules will apply:

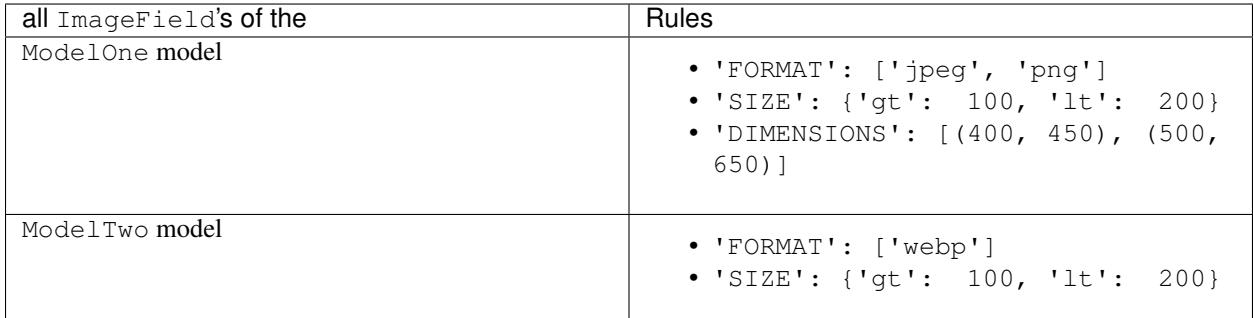

and providing (again) an *invalid* image, we get the following default error for the img ImageField inside the ModelOne model:

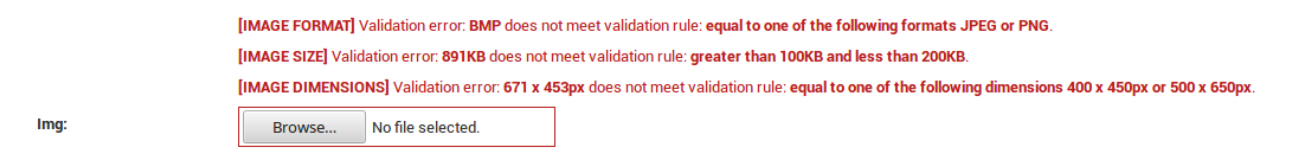

### <span id="page-27-0"></span>**6.5 With specificity 1 + 3**

```
VIMAGE = {# specificity 1
    'my_app.models': {
        'DIMENSIONS': {
            'lte': (1920, 1080),
        },
        'FORMAT': 'jpeg',
        'SIZE': {
            'gt': 100,
            'lt': 200,
        },
    },
    # specificity 3
    'my_app.models.ModelOne.img': {
        'DIMENSIONS': (800, 1020),
    },
}
```
After declaring the above validation rule, the following rules will apply:

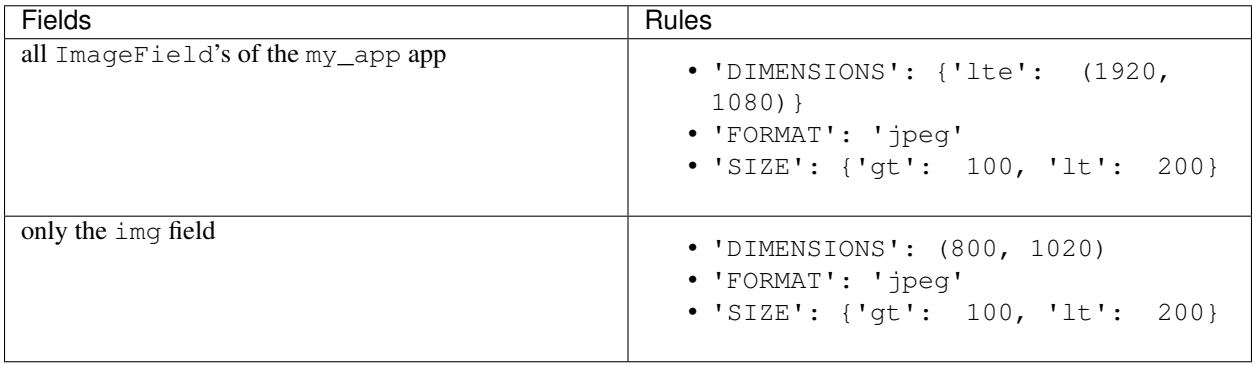

### **Reference**

<span id="page-28-6"></span><span id="page-28-5"></span><span id="page-28-0"></span>The following sections show some modules of this package, in alphabetical order, just for reference. It's not a public API to use. The developer, should only set the *[VIMAGE](#page-12-0)* dictionary.

- <span id="page-28-1"></span>**7.1 vimage.core.base**
- <span id="page-28-2"></span>**7.2 vimage.core.checker**
- <span id="page-28-3"></span>**7.3 vimage.core.const**
- <span id="page-28-4"></span>**7.4 vimage.core.validator\_types**

### **Contributing**

<span id="page-30-0"></span>Contributions are welcome, and they are greatly appreciated! Every little bit helps, and credit will always be given. You can contribute in many ways:

#### <span id="page-30-1"></span>**8.1 Types of Contributions**

#### **8.1.1 Report Bugs**

Report bugs at [https://github.com/manikos/django-vimage/issues.](https://github.com/manikos/django-vimage/issues)

If you are reporting a bug, please include:

- Your operating system name and version.
- Any details about your local setup that might be helpful in troubleshooting.
- Detailed steps to reproduce the bug.

#### **8.1.2 Fix Bugs**

Look through the GitHub issues for bugs. Anything tagged with "bug" is open to whoever wants to implement it.

#### **8.1.3 Implement Features**

Look through the GitHub issues for features. Anything tagged with "feature" is open to whoever wants to implement it.

#### <span id="page-31-1"></span>**8.1.4 Extend translations**

The only languages that the default validation error appears is in English and Greek. You may pull request translations in order to extend the locale/ dir to other languages too! The number of strings that need to be translated is small, so you won't spend too much time.

#### **8.1.5 Write Documentation**

django-vimage could always use more documentation, whether as part of the official django-vimage docs, in docstrings, or even on the web in blog posts, articles, and such.

#### **8.1.6 Submit Feedback**

The best way to send feedback is to file an issue at [https://github.com/manikos/django-vimage/issues.](https://github.com/manikos/django-vimage/issues)

If you are proposing a feature:

- Explain in detail how it would work.
- Keep the scope as narrow as possible, to make it easier to implement.
- Remember that this is a volunteer-driven project, and that contributions are welcome :)

#### <span id="page-31-0"></span>**8.2 Get Started!**

Ready to contribute? Here's how to set up *django-vimage* for local development.

- 1. Fork the *django-vimage* repo on GitHub.
- 2. Clone your fork locally:

\$ git clone git@github.com:your\_name\_here/django-vimage.git

3. Install your local copy into a virtualenv. Assuming you have virtualenvwrapper installed, this is how you set up your fork for local development:

```
$ mkvirtualenv django-vimage
$ cd django-vimage/
$ python setup.py develop
```
4. Create a branch for local development:

\$ git checkout -b name-of-your-bugfix-or-feature

Now you can make your changes locally.

5. When you're done making changes, check that your changes pass flake8 and the tests, including testing other Python versions with tox:

```
$ flake8 vimage tests
$ python setup.py test
$ tox
```
To get flake8 and tox, just pip install them into your virtualenv.

6. Commit your changes and push your branch to GitHub:

```
$ git add .
$ git commit -m "Your detailed description of your changes."
$ git push origin name-of-your-bugfix-or-feature
```
7. Submit a pull request through the GitHub website.

## <span id="page-32-0"></span>**8.3 Pull Request Guidelines**

Before you submit a pull request, check that it meets these guidelines:

- 1. The pull request should include tests.
- 2. If the pull request adds functionality, the docs should be updated. Put your new functionality into a function with a docstring, and add the feature to the list in README.rst.
- 3. The pull request should work for Python 2.6, 2.7, and 3.3, and for PyPy. Check [https://travis-ci.org/manikos/](https://travis-ci.org/manikos/django-vimage/pull_requests) [django-vimage/pull\\_requests](https://travis-ci.org/manikos/django-vimage/pull_requests) and make sure that the tests pass for all supported Python versions.

#### <span id="page-32-1"></span>**8.4 Tips**

To run a subset of tests:

\$ python runtests.py test\_checker # will run only tests/test\_suites/test\_checker.py

### **Credits**

## <span id="page-34-1"></span><span id="page-34-0"></span>**9.1 Development Lead**

• Nick Mavrakis [<mavrakis.n@gmail.com>](mailto:mavrakis.n@gmail.com)

### <span id="page-34-2"></span>**9.2 Contributors**

None yet. Why not be the first?

## History

## <span id="page-36-1"></span><span id="page-36-0"></span>**10.1 0.1.0 (2018-04-17)**

• First release on PyPI

Indices and tables

- <span id="page-38-0"></span>• genindex
- modindex
- search

Python Module Index

<span id="page-40-0"></span>v

vimage.core, [25](#page-28-5)

## Index

### <span id="page-42-0"></span>V

vimage.core (*module*), [25](#page-28-6)